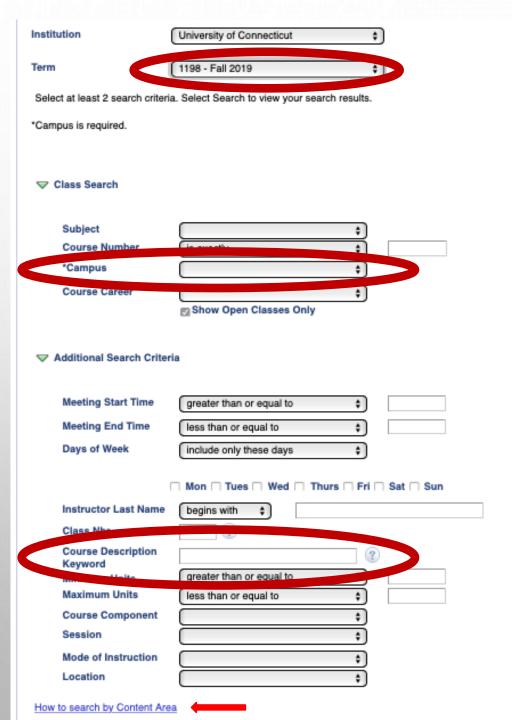

## FILTERING GEN ED COURSES

| <b>Content Area Code</b> | Content Area Description                                                                           |
|--------------------------|----------------------------------------------------------------------------------------------------|
| CA 1.                    | Content Area 1: Arts & Humanities                                                                  |
| CA 1. CA 4-INT.          | Content Area 1: Arts & Humanities & Content Area 4: Diversity and Multiculturalism - International |
| CA 1. CA 4.              | Content Area 1: Arts & Humanities & Content Area 4: Diversity and Multiculturalism                 |
| CA 2.                    | Content Area 2: Social Science                                                                     |
| CA 2. CA 4-INT.          | Content Area 2: Social Science & Content Area 4: - Diversity and Multiculturalism - International  |
| CA 2. CA 4.              | Content Area 2: Social Science & Content Area 4: Diversity and Multiculturalism                    |
| CA 3-1 AR                | Content Area 3: Science & Technology - Laboratory                                                  |
| GA-3.                    | Content Area 3: Colones & Technology                                                               |
| CA 4-INT.                | Content Area 4: Diversity & Multiculturalism - International                                       |
| CA 4.                    | Content Area 4: Diversity & Multiculturalism                                                       |

**Step 1:** Select Term

**Step 2:** Select Campus

**Step 3:** Type the Content Area Code (list above found by clicking the "how to" link) into the course Description Keyword box. This will generate a list of courses under each content area that are running during the semester you selected.